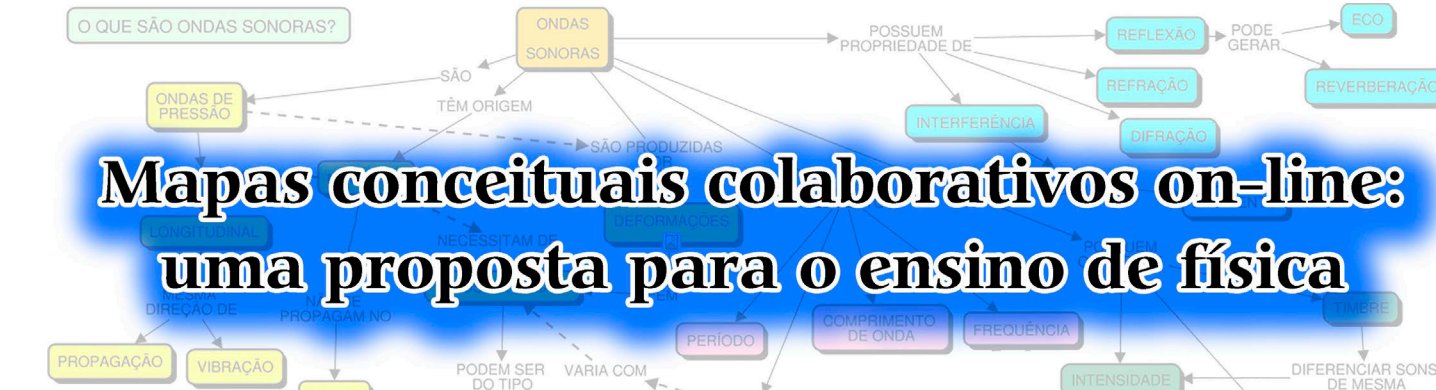

**. . . . . . . . . . . . . . . . Paula Magda da Silva Roma1,#** 

**Carolina Magda da Silva Roma2**  1 Instituto Federal de Educação, Ciência e Tecnologia do Sul de Minas Gerais, Campus Avançado Três Corações, Três Corações, MG, Brasil.

<sup>2</sup>Universidade Federal do Rio Grande, Rio Grande, RS, Brasil.

#### **RESUMO**

*O processo de ensino-aprendizagem de física focado no armazenamento de conhecimento sem significado não tem se mostrado eficiente para suscitar o interesse dos alunos em aprender de forma significativa. Em oposição à aprendizagem mecânica, há a aprendizagem significativa - que está associada à incorporação de novas informações com significado lógico e plausível à estrutura cognitiva do aprendiz, considerando seu conhecimento prévio - e a aprendizagem ativa - em que o estudante assume o papel de protagonista no seu aprendizado - que, somadas às potencialidades das tecnologias digitais, corroboram o engajamento do aluno dentro e fora da sala de aula, bem como a aquisição de competências requeridas pela sociedade contemporânea. Para tanto, a construção de mapas conceituais (MCs) on-line pode auxiliar nesse processo. Este artigo apresenta uma estratégia pedagógica envolvendo a construção colaborativa de mapas conceituais virtuais sobre o tópico de Ondas Sonoras (OS) por alunos usando o programa*  Cmap Cloud*, disponível gratuitamente na internet. Neste sentido, uma sequência de etapas que ocorre totalmente on-line é sugerida, incluindo* brainstorming, *discussões, construção de murais virtuais dinâmicos e interativos para auxiliar nas discussões, apresentações dos mapas construídos e, por fim, avaliações por pares e pelo professor. Esta proposta é fácil de ser implementada, além de ser adaptável à realidade pedagógica e tecnológica de cada professor.* 

**Palavras-chave:** aprendizagem significativa; aprendizagem ativa; mapeamento conceitual; colaboração

colaboração<br>• • • • • • • • • • • • • • • • • •

# **1. Introdução**

Percebe-se entre os alunos um de-<br>sinteresse em aprender física de<br>forma proveitosa e ativa, em sinteresse em aprender física de forma proveitosa e ativa, em que eles atuem como protagonistas na construção do seu próprio aprendizado. O maior interesse dos alunos é pela memorização de fórmulas, definições e respostas corretas para serem reproduzidas em provas e, depois, esquecidas [\[1](#page-4-0)]. Somado a isso, verifica-se que eles têm dificuldades em aplicar o conhecimento retido mecanicamente a novos conhecimentos e a diferentes situações.

Ao contrário do que ocorre na aprendizagem mecânica, na aprendizagem significativa há uma incorporação de novos conhecimentos à estrutura cognitiva do aluno de forma não arbitrária (não aleatória) e não literal (com significado lógico), favorecendo a compreensão, explicação, descrição e trans-

posição desses conhecimentos, inclusive a novas situações [\[1,2](#page-4-0)].

Para Ausubel [\[2](#page-4-0)], o fator determinante para a aprendizagem é o conhecimento prévio do indivíduo, que está relacionado ao conhecimento e às competências que o

estudante já tem em sua estrutura cognitiva e que pode funcionar como ponto de ancoragem para novos saberes. Nessa interação entre novos conhecimentos e o que já está consolidado no cognitivo, o conhecimento prévio pode se modificar, adquirir novos conceitos e ficar estável, sendo capaz de servir como ancoragem para novas informações.

Para que ocorra a aprendizagem

significativa, são necessárias três condições: primeiro, o material a ser aprendido deve se relacionar com o conhecimento anterior do aprendiz; segundo, o indivíduo deve ter conhecimento prévio e, por fim, ele deve apresentar predisposição para aprender [[2\]](#page-4-0). Entre as condições apresentadas, somente na terceira, em que o aluno precisa ter a intenção de relacionar o novo conhecimento à sua estrutura cognitiva, é que o professor atua indiretamente a fim de favorecer a aprendizagem com significado aos seus alunos. Despertar o interesse dos discentes em aprender física é sempre desafiador para os docentes [\[1](#page-4-0)].

Com o intuito de favorecer a aprendizagem com significado de seus alunos, o professor deve direcionar suas estratégias de ensino e de avaliação incentivando-os a relacionar as informações que têm com as novas [[3\]](#page-4-0). Dentro desse contexto, os mapas conceituais

> (MCs) surgem como um recurso potencializador de uma aprendizagem significativa, pois são capazes de refletir as relações de significados presentes na estrutura cognitiva do aluno, evidenciando os conhecimentos pré-existentes dele, assim como as rela-

ções entre o conhecimento prévio e o novo [\[4](#page-4-0)].

A aprendizagem, além de ser um processo cognitivo que envolve o processamento de informações e a geração e evolução contínuas de estruturas de conhecimento, configura-se como um processo colaborativo, em que os alunos não aprendem apenas com especialistas, mas também com seus pares [\[5](#page-4-0)].

**Com o intuito de favorecer a aprendizagem com significado de seus alunos, o professor deve direcionar suas estratégias de ensino e de avaliação incentivando-os a relacionar as informações que eles já possuem na estrutura cognitiva com as novas** 

Sob essa perspectiva, a adoção de #Autor de correspondência. E-mail: [paula.](mailto:)  [roma@ifsuldeminas.edu.br](mailto:).

<span id="page-1-0"></span>estratégias que promovem a aprendizagem ativa [[5\]](#page-4-0), as quais envolvem a realização de atividades colaborativas que, por sua vez, oportunizam o estudo e a investigação de temas realistas, complexos e ricos em informações, é capaz de despertar a iniciativa, a responsabilidade, a tomada de decisão e a aprendizagem intencional do aluno.

Diante da situação de isolamento social, ocasionada pela pandemia de COVID-19, as tecnologias digitais têm ocupado papel central para dar continuidade aos processos de ensino-aprendizagem. No Brasil, professores e alunos, desde março de 2020, viram-se obrigados a migrar suas atividades de forma abrupta para o ensino remoto emergencial [\[6,7](#page-4-0)]. Essa situação tem sido mantida até a data de elaboração deste artigo.

Visando propiciar aos alunos da disciplina de física a aprendizagem significativa e ativa por meio de um ambiente virtual, este artigo apresenta uma estratégia pedagógica envolvendo a

construção de mapas conceituais colaborativos on-line criados pelos alunos. Essa proposta poderá ser utilizada em momentos síncronos e assíncronos com objetivos educacionais de organização

e representação do conhecimento, de

síntese, de revisão do conteúdo, de colaboração e de avaliação da aprendizagem.

### **2. Mapas conceituais**

Mapas conceituais são ferramentas gráficas que organizam e representam o conhecimento com base em um conjunto interconectado e hierarquizado de proposições [[3\]](#page-4-0). Cada proposição é composta por três elementos: conceito inicial  $\rightarrow$  termo de ligação  $\rightarrow$  conceito final. Os conceitos representam regularidades identificadas em eventos ou objetos e são simbolizados por rótulos; já o termo de ligação serve para tornar clara e coerente a relação entre os conceitos; por fim, as setas simbolizam a orientação da leitura da proposição [[3\]](#page-4-0). Um exemplo de mapa conceitual sobre Ondas Sonoras é apresentado na Fig. 1.

Outro elemento importante na construção dos mapas, que visa delimitar o conteúdo a ser mapeado, é a elaboração de uma pergunta focal. Na construção do mapa apresentado na

qualidades (conceitos na cor verde), as

Fig. 1, a pergunta focal estabelecida foi: "O que são ondas sonoras?". A partir disso, organizou-se a construção do mapa levando em consideração as características gerais (conceitos na cor amarela), as propriedades (conceitos na cor azul) e os elementos (conceitos na cor rosa) das ondas sonoras. A fim de direcionar automaticamente a atenção do leitor para informações que fazem parte de uma mesma categoria e, com isso, facilitar a recordação do conteúdo, utilizou-se o recurso de cores em grupos de conceitos [\[8](#page-4-0)].

Os MCs foram desenvolvidos em 1972, por Joseph Novak, enquanto ele buscava acompanhar e compreender as mudanças cognitivas na maneira como crianças entendiam os conceitos ligados à ciência [[3\]](#page-4-0). Essa ferramenta tem como base a Teoria da Aprendizagem Significativa de Ausubel [\[2](#page-4-0)], que apresenta como viés epistemológico que o indivíduo organiza seu conhecimento por meio de uma hierarquização de conceitos [[2,9\]](#page-4-0).

Para a elaboração dos MCs, considera-se uma estruturação hierárquica dos conceitos que envolvem tanto a diferenciação progressiva quanto a reconciliação integrativa [\[4,9](#page-4-0)]. Na diferenciação progressiva, há um desdobramento dos conceitos mais gerais em direção aos conceitos menos inclusivos. Para Tavares [[9\]](#page-4-0), o aluno constrói significados de maneira mais eficiente quando organiza, em uma estrutura hierárquica e diferenciada, as informações que lhe são apresentadas, uma vez que as ideias mais gerais e inclusivas se situam no topo da cadeia hierárquica e se ramificam em direção à base com os

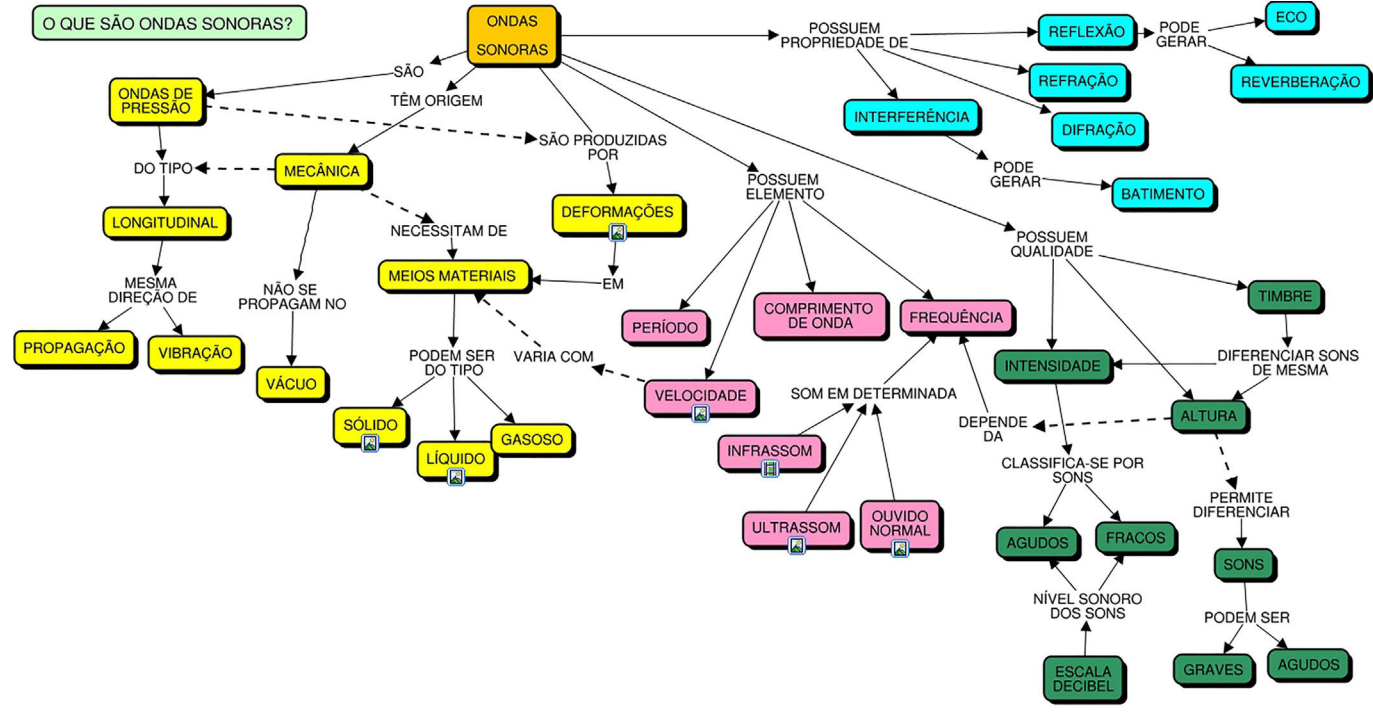

Figura 1 - Exemplo de mapa conceitual sobre Ondas Sonoras construído com *Cmap Cloud*.

**Mapas conceituais são ferramentas gráficas que organizam e representam o conhecimento com base em um conjunto interconectado e hierarquizado de proposições** 

<span id="page-2-0"></span>conceitos menos abrangentes. Por exemplo, na [Fig. 1](#page-1-0), o conceito *Reflexão*  engloba os conceitos *Eco* e *Reverberação*, configurando-se, assim, em uma diferenciação progressiva.

Já na reconciliação integrativa, há ligações cruzadas entre conceitos semelhantes, que são logicamente relacionáveis uns com os outros [\[4,9](#page-4-0)]. Da mesma forma, no mapa conceitual apresentado na [Fig. 1](#page-1-0), é possível encontrar algumas situações com reconciliação integrativa, em que as conexões estão apresentadas por meio de um tracejado em negrito.

Ao desenvolver seus próprios mapas, seja de forma individual ou colaborativa, o aluno poderá organizar informações relevantes, estabelecer conceitos mais gerais e mais específicos a respeito de um conteúdo, estabelecer relações conceituais, recuperar informações recém-estudadas, revisar conceitos, potencializar a metacognição,

pensar sobre seu próprio conhecimento e identificar lacunas conceituais ou conceitos mal compreendidos, negociar conceitos e significados e treinar tanto a argumentação como a comunicação [\[10](#page-4-0)].

Complementarmente, Novak e Cañas [\[3](#page-4-0)] apontam que a construção dos mapas, além de favorecer o conhecimento significativo, promove o pensamento criativo, pois requer do aluno a representação de uma estrutura hierárquica entre os conceitos, bem como exercita a sua capacidade de buscar e caracterizar novas relações cruzadas entre eles.

### **3. Descrição da estratégia**

O aplicativo escolhido para auxiliar os discentes na criação dos mapas é o Cmap Cloud<sup>1</sup>, que consiste em um software da web gratuito, compatível com os principais navegadores, e que possibilita a criação de mapas individuais ou colaborativos que podem ser acessados de qualquer lugar e a qualquer momento. Os *Cmaps* (mapas conceituais construídos com *Cmap Cloud*) podem ser compartilhados para edição e anotação apenas com membros registrados. Dessa forma, tanto o professor quanto os alunos precisam criar uma conta para poder acessar as funcionalidades do programa.

Entre os recursos disponíveis apre-

sentados pelo *Cmap Cloud,* há a inserção de *links* com fontes externas abaixo dos conceitos [\(Fig. 1](#page-1-0)), como imagens, vídeos, gráficos, mapas, tabelas, textos, páginas da web ou outros mapas conceituais para uma melhor explicação dos conteúdos. Ao clicar sobre o *link*, o usuário poderá acessar o material anexado. Um exemplo de material disponibilizado no conceito *Velocidade* é ilustrado na Fig. 2, em que se apresenta a tabela com os valores da velocidade do som para diferentes meios. Outra possibilidade é a inserção direta de imagens como conceitos.

Outra funcionalidade apresentada pela ferramenta digital é a possibilidade de mover conceitos junto às palavras de ligação, bem como grupos de conceitos e ligações, para reestruturar o mapa. Além disso, é possível alterar o tamanho e estilo da fonte, adicionar cores para melhorar o processo de direcionamento de atenção para informações

**A construção dos mapas, além de favorecer o conhecimento significativo, promove o pensamento criativo, bem como exercita a capacidade de busca e caracterização de novas relações cruzadas entre os conceitos** 

que fazem parte de um mesmo domínio, trocar estilos e tipos das linhas usadas na construção da proposição e alterar o perfil das bordas que contêm os conceitos e os estilos de *templates*.

Para facilitar a comunicação e a exposição dos mapas, visando ao

compartilhamento de informações e à avaliação dos mapas pelo professor e pelos pares, sugere-se o uso do software *Padlet*<sup>2</sup> , que é um mural virtual dinâmico e interativo que permite a colaboração [\[11](#page-4-0)]. Na versão gratuita, o usuário poderá criar três murais e compartilhar arquivos multimídia (textos, vídeos, imagens, *hiperlinks*) com tamanho máximo de 100 MB.

Na Fig. 3, apresenta-se um exemplo de mural envolvendo a estratégia proposta neste trabalho e que será discutida posteriormente. Ao clicar sobre o símbolo (+), localizado no canto inferior direito da figura, insere-se mais um quadro ou publicação no mural.

Para acessar essa ferramenta, não há necessidade de registrar uma conta, mas, para a atividade proposta, recomenda-se ao professor que crie uma conta e que incentive os alunos a se registrarem também. Quando eles não

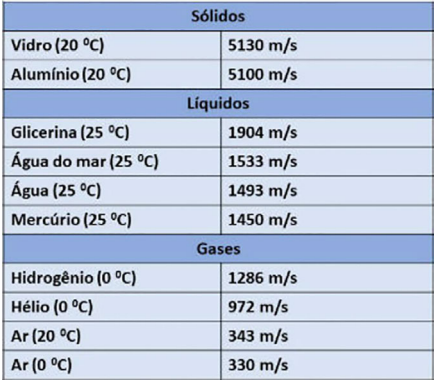

Figura 2 - Velocidade do som para diferentes meios. Fonte: [https://www.](https://www.todamateria.com.br/velocidade-do-som/) [todamateria.com.br/velocidade-do](https://www.todamateria.com.br/velocidade-do-som/)[som/](https://www.todamateria.com.br/velocidade-do-som/).

têm registro no software, o perfil aparece como "anônimo", conforme ilustrado nos comentários apresentados na Fig. 3. Dessa forma, os alunos que não fizerem o cadastro precisarão assinar seus comentários a fim de validar sua participação na dinâmica.

O professor, ao criar o mural no *Padlet*, pode escolher entre os diferentes tipos de quadros disponíveis (linha do tempo, mural, grade, entre outros) e trocar o papel de parede, além de compartilhar o *link* do quadro em diversas mídias (e-mail, *Facebook*, *Twitter*, Google Sala de Aula) e incorporá-lo no *site*, *blog*  ou ambiente virtual de aprendizagem.

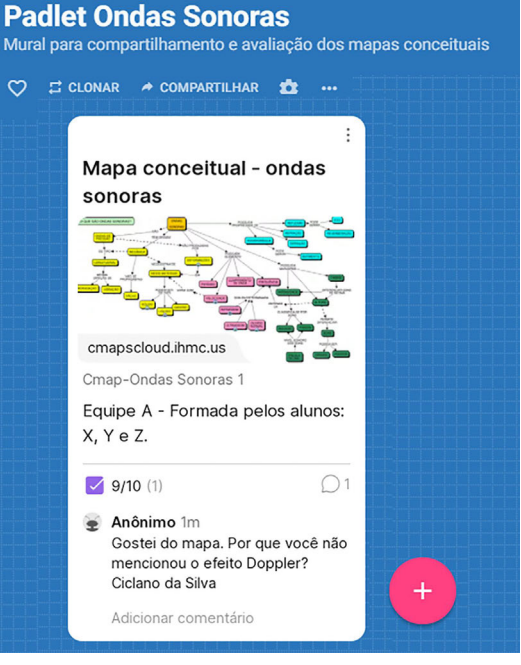

Figura 3 - Exemplo de mural construído no *Padlet*, o qual servirá para apresentar e avaliar os mapas conceituais produzidos pelos alunos sobre o conteúdo de ondas sonoras.

Ainda, nas configurações do software, é possível alterar a privacidade do material, assim como escolher dar nota ao material compartilhado por meio do recurso *Reações*. Por exemplo, na [Fig. 3](#page-2-0), foi acrescentado um comentário com a nota 9,0 para a atividade. À medida que houver mais atribuições de notas com ou sem comentários, a pontuação média obtida estará visível aos usuários.

Sugere-se ao professor que, antes de aplicar a estratégia proposta, seja realizada uma aula introdutória explicando aos alunos os mapas conceituais (estruturação e potencialidades, exemplos simples de mapas e construção dos mapas conceituais no *Cmap Cloud*). Na página do software, é possível encontrar vídeos tutoriais<sup>3</sup> em inglês apresentando outras funcionalidades do programa.

A aplicação da estratégia parte da proposição de uma pergunta focal envolvendo algum conteúdo de física que será proposto pelo professor. A pergunta focal serve para nortear os alunos na elaboração do mapa. Para elucidar a proposta, escolheu-se o conteúdo de ondas sonoras. A proposta deste trabalho segue os seguintes passos:

- 1) Após os grupos se formarem, um representante de cada grupo estará responsável por criar e compartilhar com os demais membros do seu grupo e com o professor uma pasta criada no *Cmap Cloud*. Dentro dessa pasta, serão salvos o *Cmap* e os demais materiais utilizados na dinâmica, por exemplo, textos de apoio. Nesse software, só é possível compartilhar pastas, e não *Cmaps*. Para que os membros do grupo possam colaborar na construção do mapa, deve-se habilitar a função "edição";
- 2) *Brainstorming*. Cada grupo irá se reunir virtualmente (pelo *Whatsapp*, *Zoom*, *Google Meet*, entre outros) para fazer um *brainstorming* dos conceitos-chave relacionados ao tópico de Ondas Sonoras. Sugere-se a criação de, no mínimo, 15 conceitos. Nesta etapa, os alunos precisarão ordenar os conceitos, partindo do mais abrangente, que ficará no topo da lista, até o conceito mais específico e menos geral, que ficará na base dela. A lista com esses conceitos será armazenada no próprio arquivo *Cmap*;
- 3) Construção hierárquica: parte I. Nesta etapa de construção do mapa, os alunos estabelecem, por meio de encontros síncronos ou assíncronos,

relações hierárquicas significativas entre os conceitos escolhidos na etapa 2;

- 4) Construção hierárquica: parte II. Com base no mapa construído na etapa anterior, os alunos terão que buscar relações cruzadas entre os conceitos. A proposta é que eles explorem as relações de significados entre diferentes domínios do conteúdo;
- 5) Apresentação e avaliação: parte I. A primeira versão do mapa será entregue no mural virtual (*Padlet*) construído pelo professor. Um aluno responsável por cada grupo fará a postagem do mapa em formato SVG ou JPEG. Como os mapas não são autoinstrutivos, recomenda-se que ca-

da grupo faça a apresentação do seu mapa, que pode ocorrer de forma síncrona ou assíncrona. De forma assíncrona, o grupo pode utilizar um software que grave a tela do computa-

dor e capture o som (por exemplo, *Loom for Google Chrome*<sup>4</sup> ) e, na sequência, compartilhar no *Padlet* o vídeo do mapa comentado. Nesta etapa, o professor e os pares avaliarão o grupo por meio da inserção de comentários a fim de que o mapa possa ser melhorado. O professor dará *feedbacks* nos mapas elaborados por todos os grupos. Quando for a vez dos pares avaliarem, o professor deverá definir a quantidade de mapas que cada aluno irá avaliar. Além disso, recomenda-se que o docente verifique os apontamentos realizados pelos pares, de forma a corrigir prontamente qualquer sugestão/colocação equivocada;

- 6) Cada grupo fará a implementação das melhorias sugeridas pelo professor e pelos pares;
- 7) Apresentação e avaliação: parte II. A versão final do mapa será postada no segundo mural virtual dinâmico, que também será criado pelo professor. Nesta etapa, sugere-se que o professor e os pares avaliem o mapa por meio da atribuição de notas (exemplo apresentado na [Fig. 3\)](#page-2-0).

Para as etapas 5 e 7, sugere-se ao professor que estabeleça critérios para orientar a avaliação dos mapas, por exemplo: coerência na construção das proposições e entre proposições, presença de ligações cruzadas, uso da quantidade mínima de conceitos, presença de *links* nos conceitos, entre outros. Com relação ao tempo de aplicação da proposta, isso irá depender da complexidade do tema a ser mapeado, ficando a critério do professor.

### **4. Considerações finais**

**O artigo apresentou ao professor uma estratégia pedagógica com o uso de mapas conceituais online criados pelos discentes, que é acessível de ser implementada em sala de aula e flexível à realidade de cada docente** 

Visando despertar o interesse dos alunos em aprender física de forma significativa e ativa, este artigo teve como objetivo apresentar ao professor uma estratégia pedagógica com o uso de mapas conceituais on-line criados pelos discentes, que é acessível de ser implementada em sala de aula e flexível à realidade de cada docente. Nesse sentido,

> a adoção desse tipo de proposta contribui para incentivar o aluno a pensar sobre o seu próprio aprendizado, a pensar criticamente, a aplicar e transferir os conhecimentos aprendidos na resolução de problemas

reais e a trabalhar em equipe.

Atividades adicionais que fomentam a aprendizagem com significado, que estimulam o protagonismo discente, o aprender a aprender, a colaboração e a criatividade e que aumentam o engajamento dos alunos dentro e fora de sala de aula podem ser implementadas com a criação e o compartilhamento dos mapas conceituais, seja no ambiente presencial ou virtual.

Entre as diferentes possibilidades, ressalta-se que o professor pode apresentar aos alunos alguns conceitos-chave que sejam fundamentais para compreender um determinado tema e solicitar a eles que elaborem um mapa conceitual tendo como base as relações entre os mesmos e que agreguem novos conceitos relevantes e os liguem de modo a criar proposições lógicas [[12\]](#page-4-0). O docente também pode aplicar a estratégia da expansão da rede de conceitos por meio da orientação da inclusão de novos conceitos a um mapa conceitual elaborado anteriormente [[10\]](#page-4-0).

Por fim, espera-se que este trabalho provoque no professor, enquanto agente mediador do processo de ensino- -aprendizagem, o interesse em utilizar os mapas conceituais como ferramenta potencialmente significativa em sua prática docente. Dentro desse contexto, ressalta-se que um recurso pode ser

<span id="page-4-0"></span>apenas potencialmente significativo, uma vez que a atribuição de significados é dada pelo sujeito, e não pelo material.

Recebido em: 21 de Junho de 2021 Aceito em: 12 de Agosto de 2021

# **Referências**

- [1] M.M. Moreira, Caderno Brasileiro de Ensino de Física 43, e20200451 (2021).
- [2] D.P. Ausubel, *Aquisição e Retenção de Conhecimentos: Uma Perspectiva Cognitiva* (Paralelo, Rio de Janeiro, 2003), 1ª ed.
- [3] J.D. Novak, A. Cañas, Práxis Educativa 5, 9 (2010).
- [4] M.M. Moreira, 2012 Instituto de Física, UFRGS. Disponível em<https://www.if.ufrgs.br/~moreira/mapasport.pdf>, acesso em 17 jun. 2021.
- [5] R.S. Grabinger, J.C. Dunlap, Association for Learning Technology Journal 3, 5 (1995).
- [6] BRASIL. *Portaria n° 343, de 17 de Março de 2020. Dispõe Sobre a Substituição das Aulas Presenciais por Aulas em Meios Digitais Enquanto Durar a Situação de Pandemia do Novo Coronavírus - COVID-19*. Diário Oficial da União, Brasília, 17 mar. 2020a. Disponível em [https://www.in.gov.](https://www.in.gov.br/en/web/dou/-/portaria-n-343-de-17-de-marco-de-2020-248564376)  [br/en/web/dou/-/portaria-n-343-de-17-de-marco-de-2020-248564376,](https://www.in.gov.br/en/web/dou/-/portaria-n-343-de-17-de-marco-de-2020-248564376) acesso em 24 abr. 2021.
- [7] BRASIL. *Portaria n° 544, de 16 de Junho de 2020. Dispõe Sobre a Substituição das Aulas Presenciais por Aulas em Meios Digitais Enquanto Durar a Situação de Pandemia do Novo Coronavírus - COVID-19, e Revoga as Portarias MEC n° 343, de 17 de Março de 2020, n° 345, de 19 de Março de 2020, e n° 473, de 12 de Maio de 2020*. Diário Oficial da União, Brasília, DF, 16 jun. 2020b. Disponível em [https://www.in.gov.br/en/web/dou/-/](https://www.in.gov.br/en/web/dou/-/portaria-n-544-de-16-de-junho-de-2020-261924872)  [portaria-n-544-de-16-de-junho-de-2020-261924872,](https://www.in.gov.br/en/web/dou/-/portaria-n-544-de-16-de-junho-de-2020-261924872) acesso em 29 abr. 2021.
- [8] K. Silva, L. Fonseca, P. Correia, Revista Brasileira de Ensino de Ciência e Tecnologia 13, 247 (2020).

[9] R. Tavares, Ciências & Cognição 12, 72 (2007).

[10] P.R. Correia, J.G. Aguiar, A.D. Viana, G.C. Cabral, Revista de Graduação USP 1, 41 (2016).

- [11] C.D. Fisher, Academy of Management Learning & Education 16, 163 (2017).
- [12] J.D. Novak, D.B. Gowin, *Aprender a Aprender* (Plátano Edições Técnicas, Lisboa, 1996), 1ª ed.

### **Notas**

1 Disponível em: [https://cmapcloud.ihmc.us/.](https://cmapcloud.ihmc.us/) Acesso em: 17 jun. 2021. Esse programa consiste na versão web do programa *CmapTools* criado pelo *Institute for Human and Machine Cognition* (IHMC), localizado na Flórida, do qual o criador da técnica de mapeamento conceitual, Joseph Novak, faz parte.

2 Disponível em: [https://padlet.com.](https://www.padlet.com) Acesso em: 4 out. 2021. 3

 ${}^{3}$ Link para acesso aos vídeos tutoriais: [https://cmap.ihmc.us/docs/cmap-cloud-help](https://www.cmap.ihmc.us/docs/cmap-cloud-help). Acesso em: 17 jun. 2021.

Link da extensão do *Loom* para o *Google Chrome*: [https://chrome.google.com/webstore/detail/loom-for-chrome/liecbddmkiiihnedobmlmill](https://chrome.google.com/webstore/detail/loom-for-chrome/liecbddmkiiihnedobmlmillhodjkdmb?hl=pt-BR) [hodjkdmb?hl=pt-BR](https://chrome.google.com/webstore/detail/loom-for-chrome/liecbddmkiiihnedobmlmillhodjkdmb?hl=pt-BR).